Módulos de memória Manual do utilizador

© Copyright 2008 Hewlett-Packard Development Company, L.P.

As informações contidas neste documento estão sujeitas a alterações sem aviso prévio. As únicas garantias que cobrem os produtos e serviços da HP são estabelecidas exclusivamente na documentação de garantia que os acompanha. Neste documento, nenhuma declaração deverá ser interpretada como a constituição de garantia adicional. A HP não se responsabiliza por erros técnicos e editoriais ou omissões neste documento.

Primeira Edição: Junho de 2008

Número de publicação do documento: 482516-131

### **Informação do produto**

Este manual do utilizador descreve funcionalidades que são comuns à maioria dos modelos. Algumas funcionalidades poderão não estar disponíveis no seu computador.

# Índice

Adição ou substituição de um módulo de memória

### <span id="page-6-0"></span>**Adição ou substituição de um módulo de memória**

O computador tem um compartimento do módulo de memória, localizado na parte inferior do computador. A capacidade de memória do computador pode ser actualizada pela adição de um módulo de memória na ranhura de expansão de memória livre ou pela actualização do módulo de memória existente na ranhura de memória principal.

- **AVISO!** Para reduzir o risco de choque eléctrico ou danos no equipamento, desligue o cabo de energia e remova todas as baterias antes de instalar módulos de memória.
- **CUIDADO:** As descargas electrostáticas podem danificar componentes electrónicos. Antes de iniciar qualquer procedimento, toque em objectos metálicos ligados à terra para descarregar a sua própria electricidade estática.
- **ET NOTA:** Para utilizar uma configuração "dual-channel" aquando da adição de um segundo módulo de memória, certifique-se de que ambos os módulos de memória têm a mesma capacidade.

Para adicionar ou substituir um módulo de memória:

- **1.** Guarde o trabalho.
- **2.** Encerre o computador e feche o ecrã.

Se não tiver a certeza de que o computador está desligado ou em Hibernação, ligue-o premindo o botão de energia. Em seguida, encerre o computador através do sistema operativo.

- **3.** Desligue todos os dispositivos externos ligados ao computador.
- **4.** Desligue o cabo de energia da tomada de rede.
- **5.** Vire o computador ao contrário sobre uma superfície plana.
- **6.** Remova a bateria do computador.
- **7.** Desaperte os 6 parafusos da tampa do compartimento do módulo de memória **(1)**.

<span id="page-7-0"></span>**8.** Levante a tampa do compartimento do módulo de memória **(2)** e afaste-a do computador.

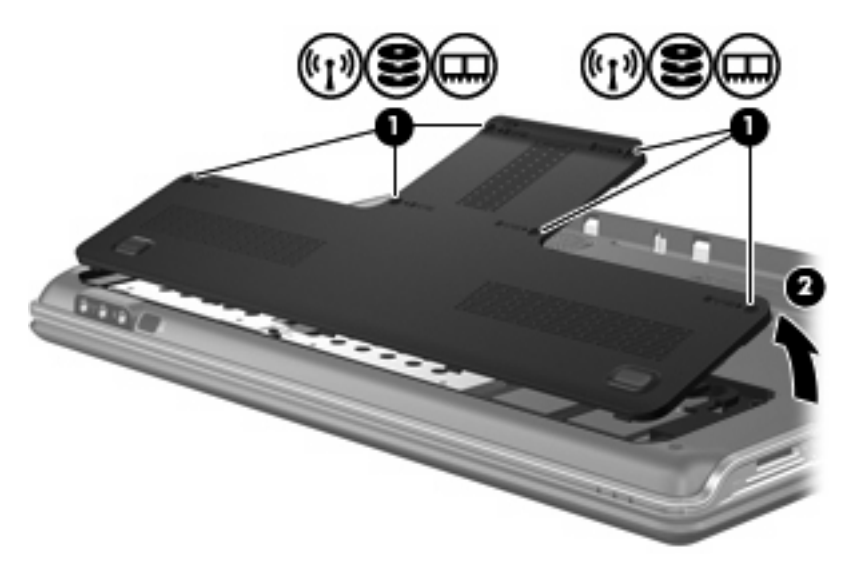

- **9.** Se estiver a substituir um módulo de memória , remova o módulo de memória existente:
	- **a.** Puxe os clipes de retenção **(1)** de cada um dos lados do módulo de memória.

O módulo de memória saltará.

- **b.** Segure as extremidades do módulo de memória **(2)** e puxe-o cuidadosamente para fora da ranhura.
	- **CUIDADO:** Para impedir a ocorrência de danos no módulo de memória, segure-o apenas pelas extremidades. Não toque nos componentes do módulo de memória.

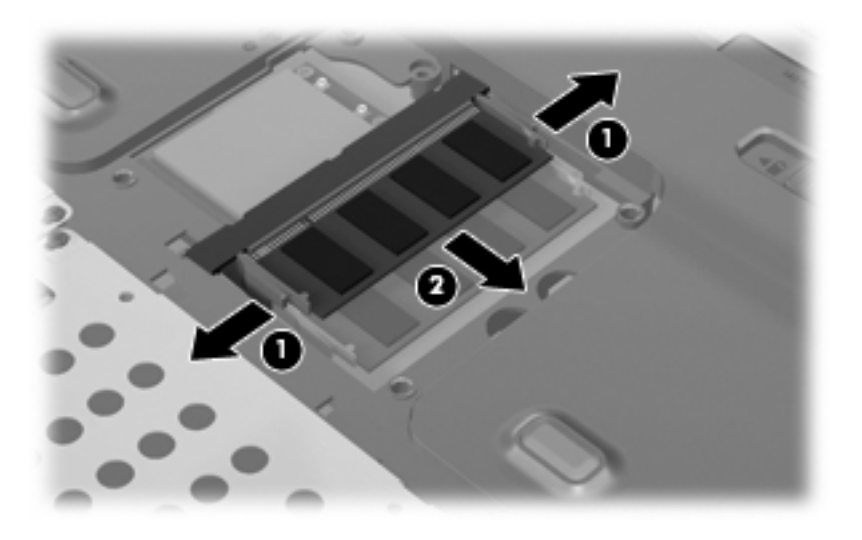

Para proteger o módulo de memória removido, guarde-o num recipiente à prova de electrostática.

**10.** Introduzir um módulo de memória:

- <span id="page-8-0"></span>**CUIDADO:** Para impedir a ocorrência de danos no módulo de memória, segure-o apenas pelas extremidades. Não toque nos componentes do módulo de memória.
	- **a.** Alinhe a extremidade dentada **(1)** do módulo de memória com a aba da ranhura do módulo de memória.
	- **b.** Posicione o módulo de memória num ângulo de 45º em relação à superfície do compartimento do módulo de memória, e empurre-o para dentro da ranhura até ficar encaixado **(2)**.
	- **c.** Empurre cuidadosamente o módulo de memória **(3)**, aplicando pressão nas extremidades direita e esquerda, até que os clipes de retenção fiquem devidamente encaixados.
		- **CUIDADO:** Para impedir a ocorrência de danos no módulo de memória, certifique-se de que não o dobra.

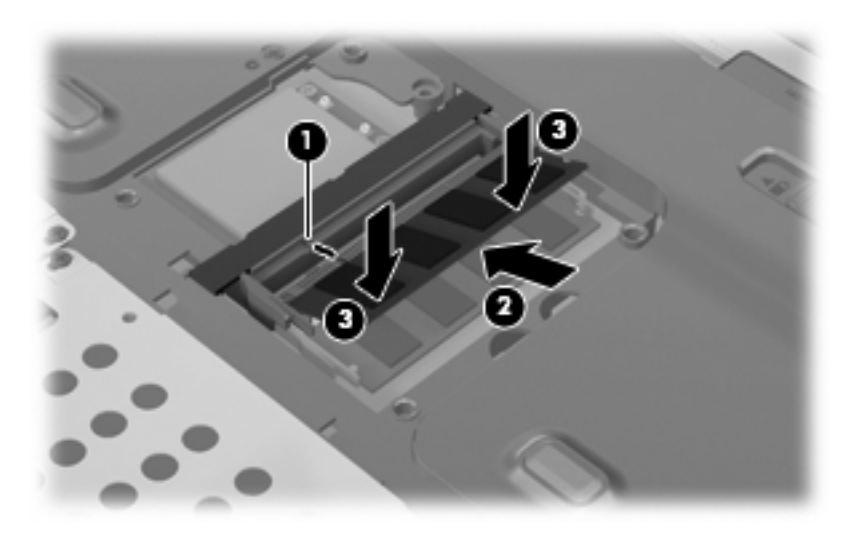

- **11.** Alinhe as abas da tampa do compartimento do módulo de memória **(1)** com os encaixes no computador.
- **12.** Feche a tampa **(2)**.

**13.** Aperte os 6 parafusos da tampa do compartimento do módulo de memória **(3)**.

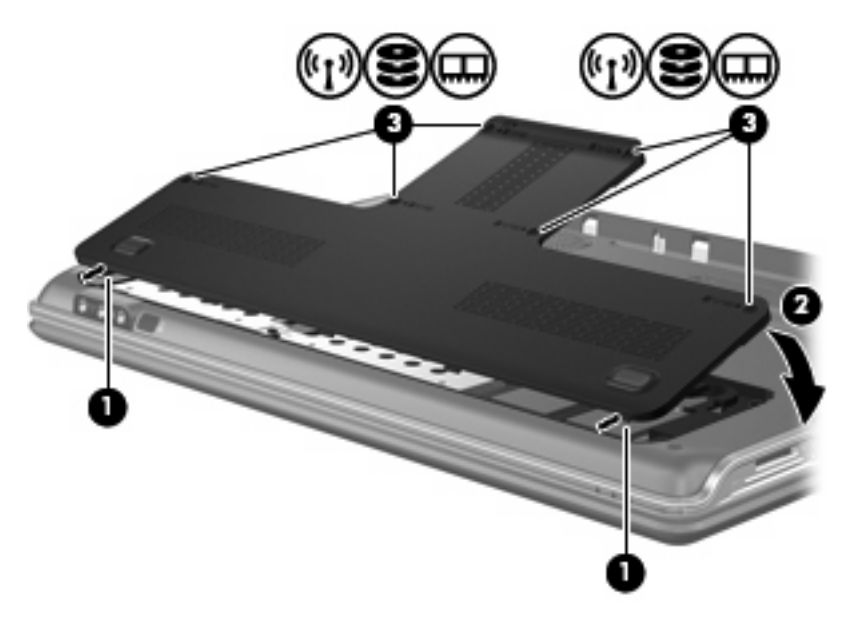

- **14.** Volte a colocar a bateria.
- **15.** Volte a ligar a energia e os dispositivos externos.
- **16.** Ligue o computador.

## <span id="page-10-0"></span>**Índice Remissivo**

#### **M**

memória actualização de módulos de memória [1](#page-6-0) adição de módulos de memória [1](#page-6-0) substituir módulos de memória [1](#page-6-0) módulo de memória actualização [1](#page-6-0) adição [1](#page-6-0) introduzir [2](#page-7-0) remover [2](#page-7-0) substituir [1](#page-6-0)

#### **T**

tampa do compartimento do módulo de memória remover [2](#page-7-0) substituir [3](#page-8-0)

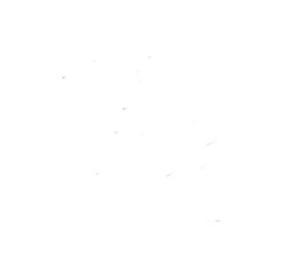